# **RPL Analysis Tool**

Overview and Demo

Brian Eyster - CADSWES

#### **Overview**

 Enhanced version of Rules Analysis Dialog Enhanced version of Rules Analysis Dialog QTwo Types of information:

- 1. Static relationships between objects
- 2. Information about RPL objects

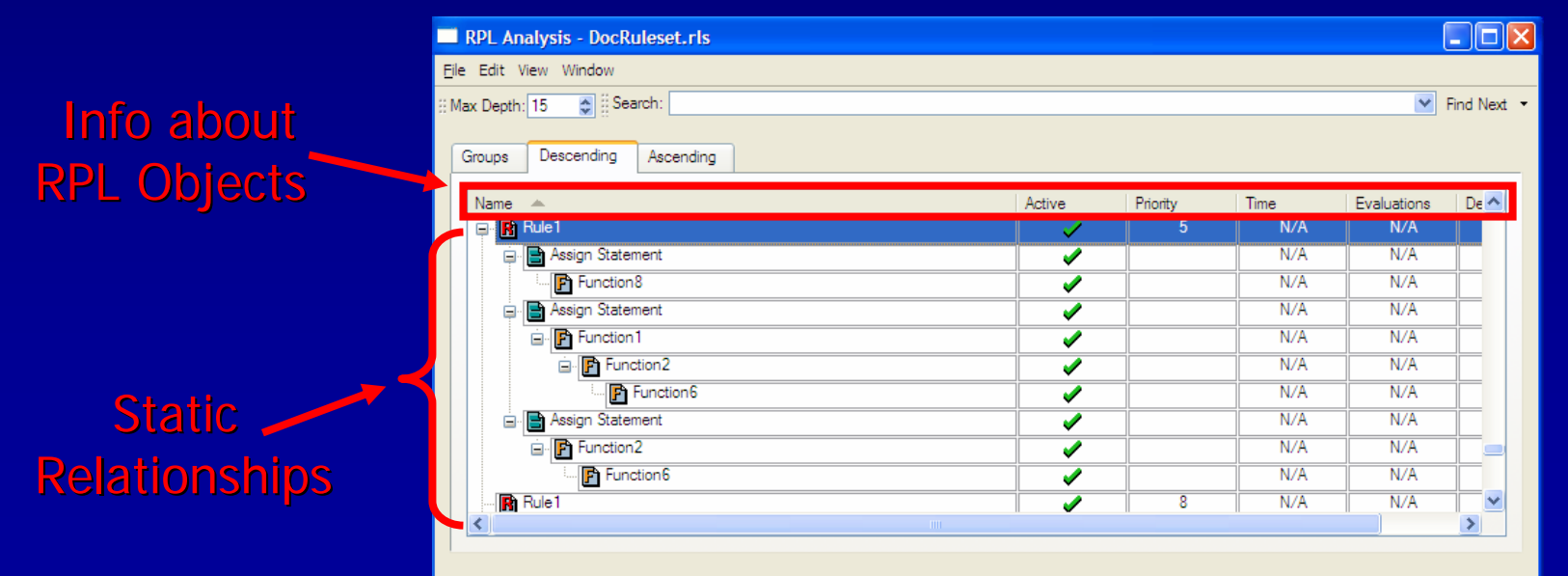

## Call-Graphs

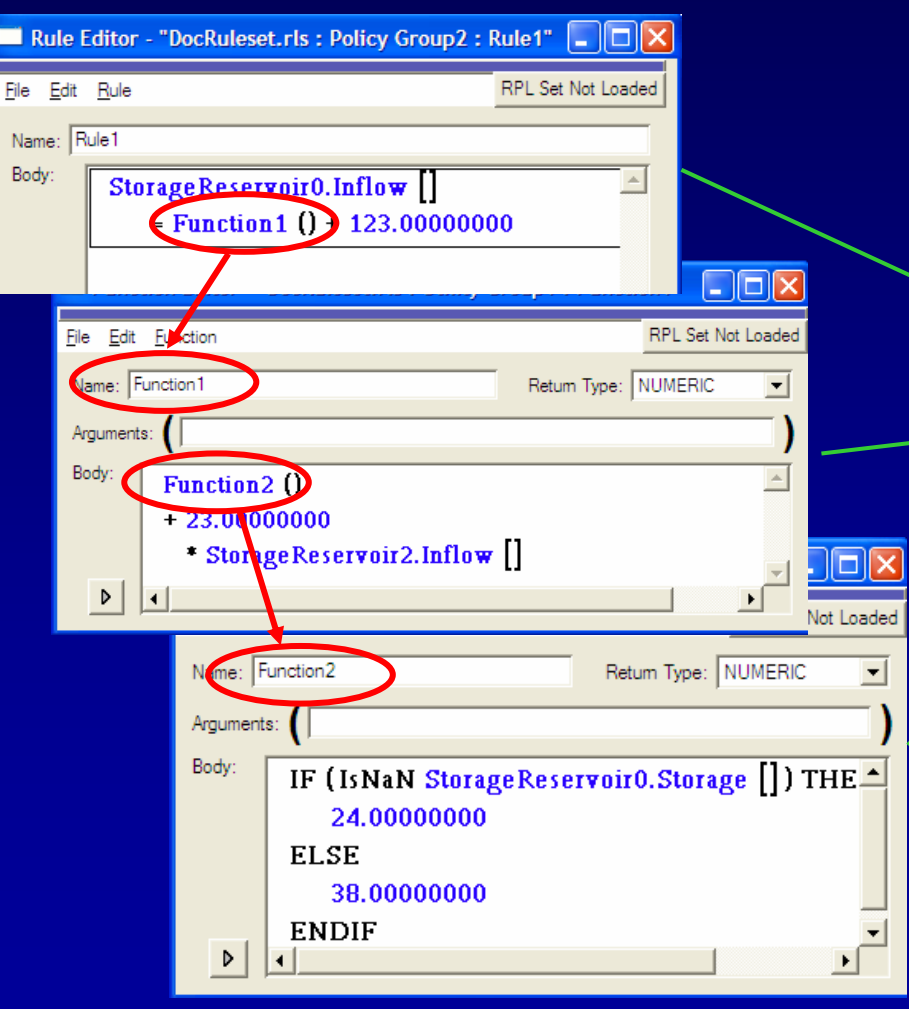

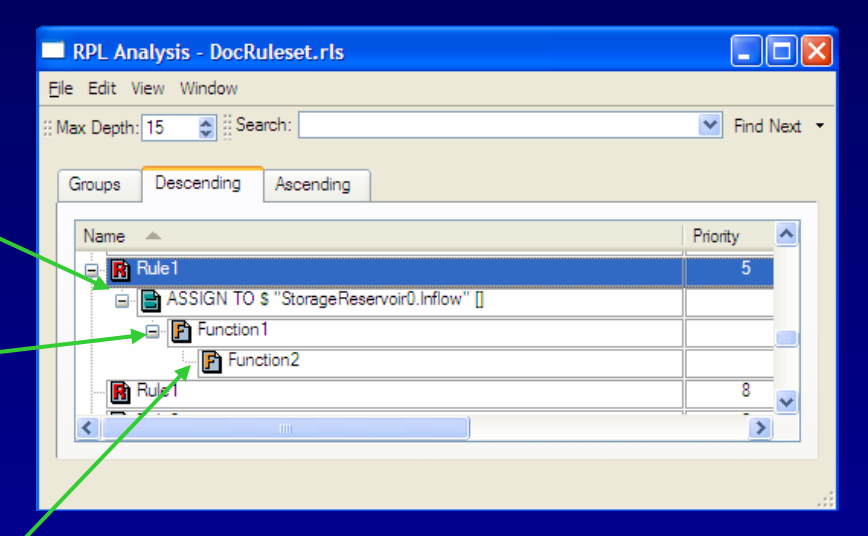

#### Descending View

## The 3 Views

- **Groups View**
- **C** Descending View
	- What functions does this call?
	- Infinite Recursion
- **Ascending View Ascending View** 
	- Who calls this function?
- Synchronized

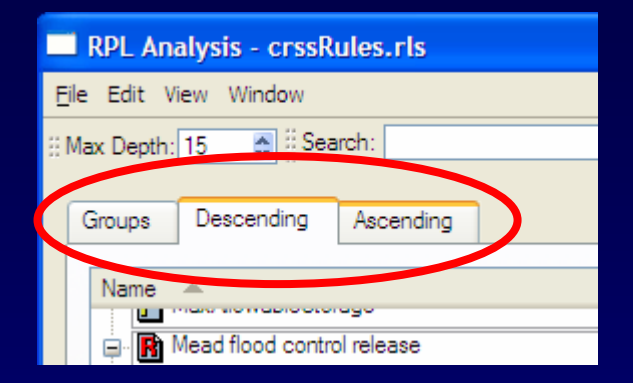

### Customize

## Object types (rows)

**RPL Statements and** predefined functions predefined functions

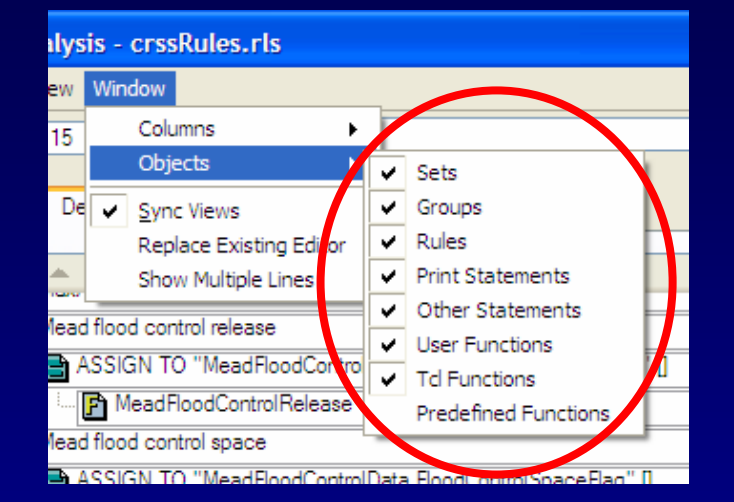

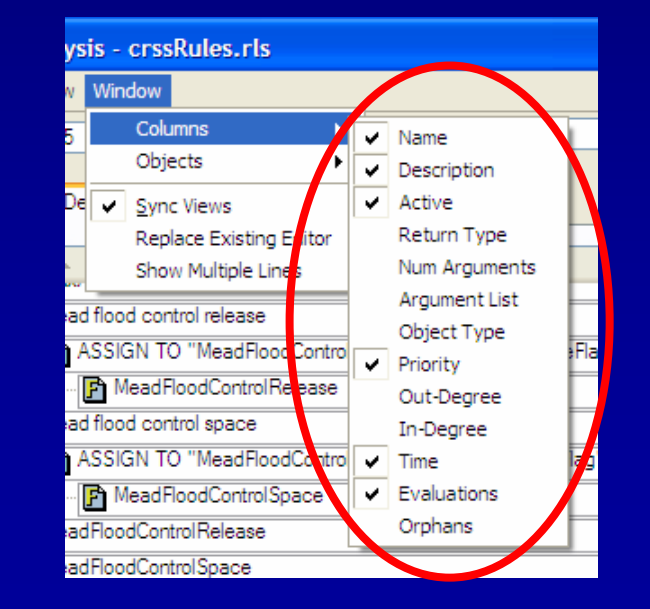

#### Object info (columns)

How to enable performance collection

### Customize (Cont'd)

- Sync views – Select in all views
- Replace existing editor –- Close previous editor

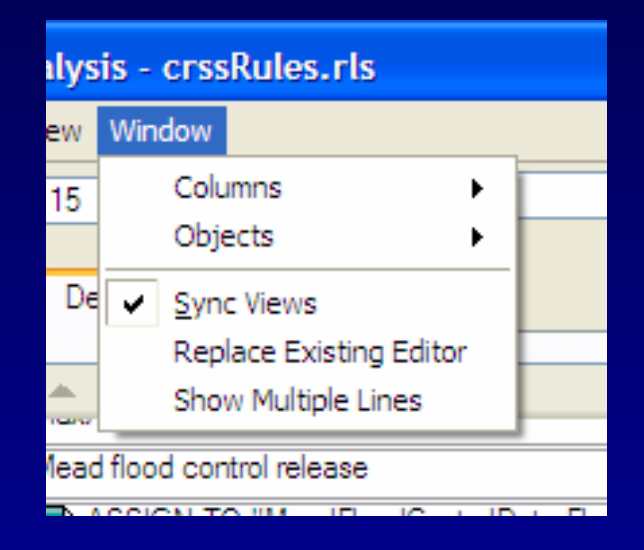

Show multiple comment lines

#### Other Features

#### **Navigation**

- –- View menu and right-mouse context menus
	- $\mathcal{L}$ Expand all, collapse all
- –- Sort by columns
- –- Arrow keys, pageUp/pageDown
- Accessible from any RPL dialog (Ctrl+Y)
- $\Box$ Export to text file
- $\blacksquare$ **Printing**
- Online help